# **Fiche Openspace3D : Première scène dans OpenSpace3D**

#### **Présentation**

Je vais **créer une scène** dans OpenSpace3D, en utilisant l'**escalier 3D** que j'ai réalisé avec SketchUp. Puis je vais réaliser une **visite virtuelle** de la scène.

#### **J'exporte l'escalier au format COLLADA depuis Sketchup**

J'utilise l'objet 3D **Escalier.skp** créé avec **SketchUp** et j'exporte dans le format de fichier **COLLADA** qui est utilisable par **OpenSpace 3D**.

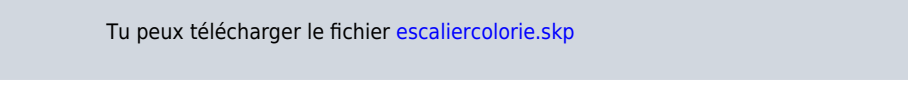

je regarde le **tutoriel** pour voir comment exporter l'objet **escalier** de SketchUp au format **COLLADA** d'OpenSpace3D :

Utilise la **molette** de la souris et la touche **CTRL** pour faire un Zoom avant ou un **Zoom arrière** afin de bien voir le tutoriel.

exporter.swf

### **Le lance le logiciel OpenSpace3D**

J'utilise le raccourci du bureau pour lancer le logiciel **OpenSpace3D** :

# **J'importe le fichier de l'escalier au format COLLADA**

importerobjet.swf

# **Je crée ma visite virtuelle**

Pour la visite virtuelle, je dois pouvoir me **déplacer** et comme si mon objet était **réel**, pour le contourner ou monter l'escalier. Il faut gérer les **collisions physiques** avec l'escalier.

Pour cela :

- **•** je vais **activer** la simulation physique;
- et donner des **valeurs physiques** à mes objets (poids);
- définir le **point de départ** de la visite;
- et utiliser un **plugIT** de navigation.

Puis je vais améliorer l'**aspect graphique** en ajoutant un ciel, une mer ainsi que des ombres dynamiques.

visitevirtuelle.swf

#### **Les fiches de OpenSpace3D ...**

[Je reviens à la liste des Fiches OpenSpace3d.](/doku.php/icn/openspace3d/accueil)

From: [/](#page--1-0) - **Les cours du BTS SIO**

Permanent link: **</doku.php/icn/openspace3d/creation1>**

Last update: **2017/03/12 22:33**

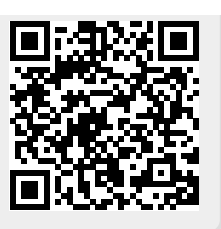